## Import data as schema classes by using wizard

You can open the **Import Data from Excel and Create Mapping** dialog from the main menu by clicking **F ile** > **Import From** > **Excel/CSVFile**. The first menu in the dialog, **Import Table Heading from Excel**, allows you to import table headings as schema classes and/or table rows as instance specifications through the wizard. You can select either one or both to import at the same time. Select the

Import each row as an instance specification

check box in the wizard, see figure below, if you

want to also import table rows as instance specifications of the schema class(es) that you are going to import.

**①** 

When using the wizard to import table headings as schema classes, you can also choose the option to import rows as instance specifications of the schema class.

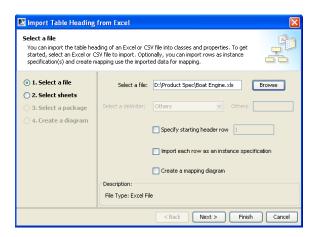

The Excel Import plugin supports several delimiters such as semicolon, colon, tab, and space, see first figure below. If a CSV file that you want to import contains another type of delimiter, you can select **Others** 

Select a delimiter: Others Others: ; drop-down list and type the delimiter in the **Others** box provided in the wizard, see second figure below.

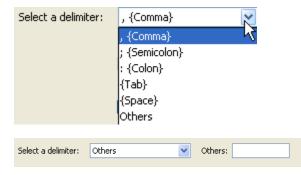

The wizard also provides you with some other options. The

✓ Specify starting header row 1

check box allows you to select which row to start importing table headings. This option is useful if there are other data, for example, text or paragraphs, preceding the table. If data other than table headings or rows, with the exception of those that come after the table, are imported, an error will occur during import.

You may also select the **Create a mapping diagram** check box if you want to further map the imported schema class with a target element. The wizard will create a mapping diagram to represent all mapped elements in a class mapping.

When you import an Excel file that has one or several sheets through the wizard, the plugin allows you to select the to-be-imported sheet in the **Select sheets** step. The plugin will list only the sheets that contain data or table headings. If a file contains only one sheet or has several sheets but only one sheet contains data, the plugin will skip the **Select sheets** step.